# $SOFTWARE$   $MSS \approx DOOS$  <br>a cura-di Valter Di Dio

*Come sempre accade il miglior software esce quando ormai l'hardware* è *obsoleto (o comunque superato), ecco casi fiorire ottimi programmi* e *routine interessanti proprio ora che l'MS 005 dovrebbe andare in pensione (almeno così vogliono farei credere). Noi utenti imperterriti* e *smanettoni invece aspettiamo proprio questi annunci per dimostrare che l'MS 005* è *più vivo che mai* e, *in attesa della versione numero* 4, *ecco vi un bel*

*po' di routine da aggiungere al Vostro Sempre Amato*

# *Salva-video*

#### *di Rocco 8ertè - Acireale (CT)*

Questo breve programma, scritto in Assembler (MASM), si installa in memoria provvedendo a disattivare il video dopo 3 minuti d'inattività dello stesso o della tastiera.

L'idea nasce quando, lavorando per la prima volta su di un terminale di un sistema multistazione, mi sono accorto che il video dopo qualche minuto di inattività si autospegneva. Dopo essermi ripreso dallo choc che l'avvenimento mi aveva provocato (provengo dal mondo dei PC) il primo pensiero è stato quello di fornire al mio PC questa caratteristica. Purtroppo dovendo emulare via software questa possibilità piuttosto sofisticata, sono stato costretto ad utilizzare il linguaggio macchina. Anche per ottenere un codice molto compatto ed efficiente, quindi armatomi di MASM e di WS sono partito per il mondo impervio e senza ritorno dell'Assembler. Un doveroso riconoscimento va ad

*<sup>È</sup> disponibile, presso laredazione, ildisco con* i *programmi pubblicati in questa rubrica. Le istruzioni per l'acquisto e l'elenco degli altri*  $programmi$  *disponibili sono a pag.* 249.

Edward J. Batutis, perché grazie allo studio di un suo programma pubblicato su BYTE sono riuscito a risolvere un problema dell'intercettazione degli interrupI.

Prima di passare ad analizzare come tutto ciò avviene è mio dovere avvertire coloro che dopo aver copiato le poche righe di sorgente e aver superato indenni gli esami del MASM di non preoccuparsi più di tanto quando il linker risponderà con: «Warning: no stack segment», è tutto in ordine solamente che il povero linker non sa che abbiamo appositamente trascurato di definire il segmento di stack per poter ottenere dall'EXE2BIN il file .COM. Infatti dopo aver salvato il sorgente con l'estensione .ASM, bisogna lanciare i seguenti comandi:

masm <nomefile>

link <nomefile>

exe2bin <nomefile>.exe <nomefile> com

Dopo si possono tranquillamente calcellare i file .OBJ e .EXE.

#### *Commento al programma*

Dopo aver definito la macro DOSINT, che chiama il servizio del DOS corrispondente al numero passatole come parametro (int 21h), ed impostato l'ori-

#### *Salva-video*

Per provare questo programma l'ho caricato su tutte le macchine della redazione. La prima reazione l'ho avuta direttamente dagli AT, su di questi la routine non funziona, anzi, cancella la RAM Cmos che contiene la configurazione; dopo aver riavviato il sistema con i diagnostici avanzati mi era passata la voglia di continuare gli esperimenti per scoprire cosa succede agli AT.

La seconda reazione l'ho avuta dagli umani che vivono davanti al video; alcuni di loro hanno protestato perché tre minuti sono troppo pochi! Mi hanno detto che proprio mentre fissavano la riga Basic che era andata in errore questa gli spariva rompendo la concentrazione. Se anche voi avete degli amici che in fase di concentrazione superano i tre minuti ecco come modificare direttamente il file SAVIO.COM per aumentare, o diminuire, a piacere il time-oul.

Calcolare quanti diciottesimi di secondo corrispondono al time-out desiderato.

- 2 Convertire il valore trovato in esadecimale.
- 3 Entrare nel SAVIO.COM con il OEBUG
- OEBUG SAVIO.COM

modificare il contenuto delle locazioni 67B e 67C battere la parte bassa del valore esadecimale e lo spazio poi la parte alta e il return salvare il tutto con

 $-W$ 

#### **Esempio:**

```
15 minuti = 900 secondi = 16.200 diciottesimi.
16.200 = 8H3F48 HH = 3F LL = 48
```

```
(in neretto le scritte del computer)
```

```
C> OEBUG SAVIO.COM
```

```
-E67B <RETURN>
xxxx:067B CC.
```

```
battere 48 <spazio>48 0C.
```
48 **OC.**

battere 3f <return>

```
Writing 0170 bytes
```

```
-W
-Q
```

```
c
```
*VDD*

**PGJ5J** gine del programma <sup>a</sup> 100h per poter ottenere un file .COM, il programma salta alla parte di installazione in memoria, leggendo (grazie ai servizi DOS 35h e 25h che rispettivamente leggono e scrivono nella Interrupt Vector Table) l'indirizzo della routine che gestisce l'interrupt generato dalla pressione di un qualsiasi tasto e se questo indirizzo è uguale all'indirizzo della nuova routine (evidentemente state cercando di installare più di una volta il programma) il programma abortisce visualizzando un messaggio di non installazione.

Diversamente se l'esito è negativo, la routine legge e conserva gli indirizzi delle routine di gestione video e tastiera (int 9 e int 10h), legge il modo del video corrente e se valido controlla il tipo di scheda installata, se la scheda è una CGA inserisce nella variabile POR-TA il valore appropriato altrimenti lascia il valore di default valido per le schede video monocromatiche.

Alla label START: si ha la scrittura nella Interrupt Vector Table degli indirizzi delle nuove routine, completando con un int 27h che termina il programma, ma lascia residente in memoria la parte di codice compresa tra l'inizio e la label

END\_OF\_RESIDENT\_CODE

Tornati al prompt del DOS finisce l'installazione del programma mentre per le tre routine appena installate inizia il lavoro e precisamente:

le routine che intercettano gli interrupt 9 e 10h quando vengono chiamate non fanno altro che chiamare le vecchie routine, al ritorno azzerano il contatore del tempo trascorso e settano il flag di video acceso  $ON = 1$ ;

la routine che viene eseguita dall'interrupt 1ch (circa 18 volte al secondo), dopo aver conservato i flag che utilizza ed indirizzato il segmento dei dati in quello del codice (vedi precedenti numeri di MC rubrica «Assembler 8088/ 86») testa la variabile ON che se contiene zero sta a significare che il video è spento e deve rimanere tale, altrimenti controlla se la variabile OFF =  $0$ (il video è acceso) e va ad incrementare il contatore del tempo controllando che non sia superiore a Occch (tre minuti) in caso positivo provvede a disattivare il video mandando alla porta di I/O del video un byte a zero che disabilita appunto la visualizzazione di quanto presente nella memoria video. Se il video fosse spento (variabile OFF = 1) e deve essere acceso dopo aver letto il modo video, il valore viene usato come indice per mandare il byte opportuno alla porta video. Il tutto termina dopo aver ripristinato i registri con un bel IRET.

**cseg**

**valore**

**new\_int9:**

ğ

 $n$ 

 $n$ e

Q.

### *di A. Brucìamonti -* S. *Maria della Versa (PV)*

Sono il felice possessore di una **STAMPANTE** 

Vi chiederete cosa ci sia di strano ad avere una stampante.. È presto detto: dopo complicati calcoli basati sulla diminuzione cronica del contenuto del mio portafoglio ho potuto stabilire che il mio consumo di carta in modulo continuo è circa pari a quello di un centro elaborazione dati di medie dimensioni.

Dopo molte meditazioni, sono giunto alla conclusione che avrei realizzato un risparmio non indifferente utilizzando anche la seconda faccia del modulo continuo.

Scartata l'idea (banale ...) di prendere ciascun foglio e girarlo, ho optato per l'unica soluzione ragionevole: stampare

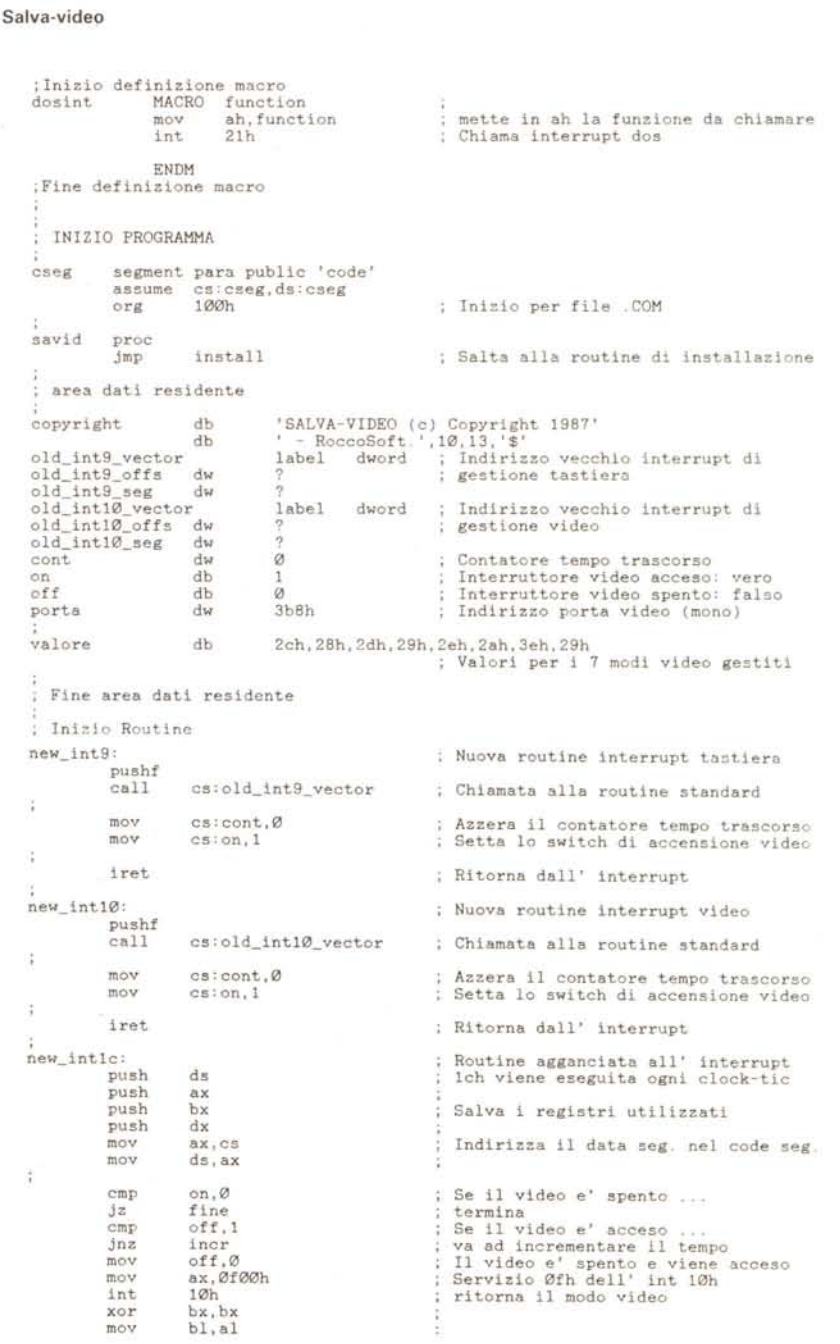

prima le pagine dispari e, dopo aver girato il blocco di fogli, stampare quelle pari.

Con un po' di immodestia posso dire che l'idea è semplice, efficace ed originale, dato che non ho mai visto niente di simile su nessuno dei computer che utilizzo normalmente.

- problemi sono cominciati quando si è trattato di passare al programma.
- Scartato il,Basic ed eliminato anche il

Fortran, poco adatti ad un programma simile e per di più lentissimi sul mio compatibile, mi sono rivolto al C Language che soddisfa in pieno tutte le richieste.

La versione di «PG151» (questo è il nome del programma...) scritta in «C» si è rivelata estremamente veloce e compatta.

«PG151» non è particolarmente curato dal punto di vista stilistico, ma è

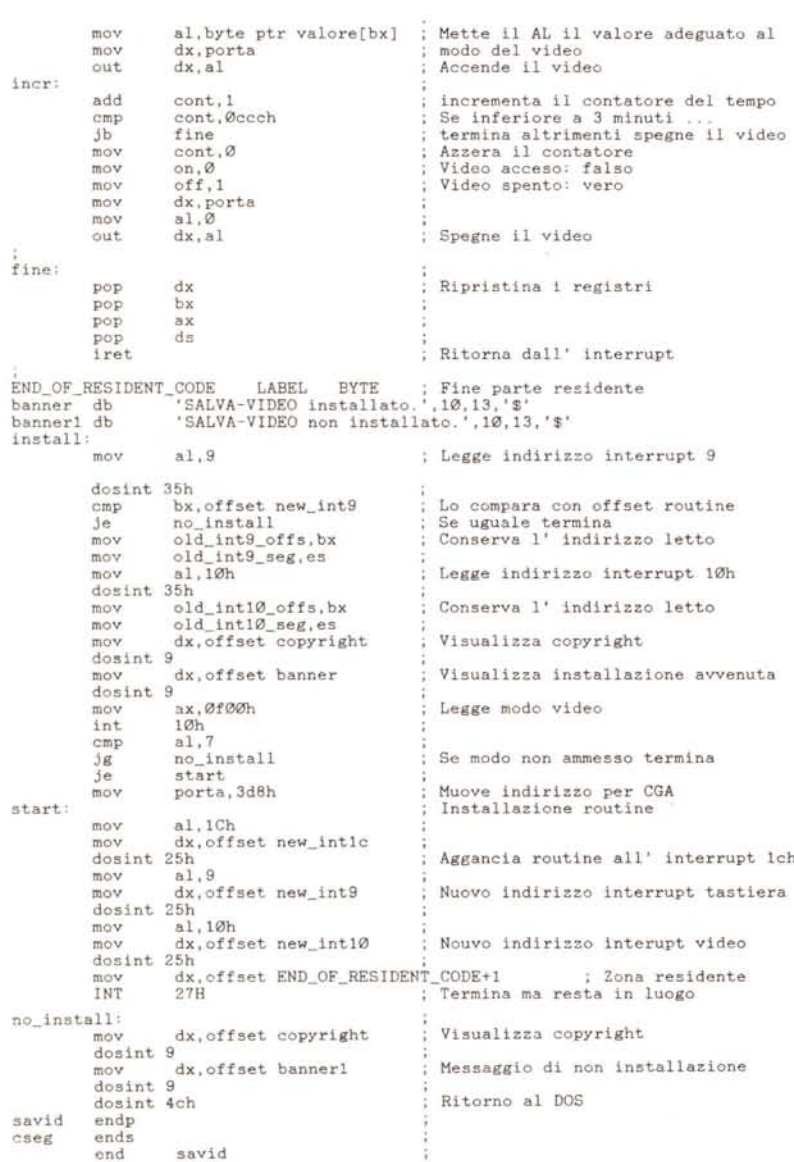

stato migliorato nel corso dei mesi con l'aggiunta di opzioni particolari che permettessero la stampa di file generici.

Una parte dello «stile» è stata poi «sacrificata» per rendere il programma utilizzabile sia per la stampa di testi ASCII che di testi tipo WordStar

Purtroppo, per non complicare troppo il programma, ho dovuto sottostare ad alcune limitazioni; infatti «PG151» non è in grado di elaborare correttamente tutti gli effetti speciali permessi da WordStar, come sottolineature, grassetti, ribattuti e così via.

Comunque non ci sono problemi, gli effetti speciali vengono trascurati senza che incidano minimamente sulla stampa.

In MS-DOS, «PG151» permette anche di stampare file con linee più lunghe di 80 caratteri, dato che provvede automaticamente a settare la stampante in compresso a 132 colonne, quando è necessario.

#### *uPG151" si usa così*

 $pg151$   $[+ -]$   $llmm$   $[cpd]$  file

dove «pg151» è il nome del comando, e parti tra [...] indicano opzioni varie che si possono anche evitare mentre «Ilmm» sono 4 numeri in sequenza che indicano il numero di linee per pagina e il numero di spazi da porre come margine sinistro nelle pagine dispari (il programma provvederà a calcolare il margine relativo alle pagine pari in modo che vengano stampate correttamente...).

Ad esempio:

pg151 5508 pippo

stamperà il file «pippo» utilizzando 55 linee per pagina e un margine di 8 spazi utile ad esempio per rilegare i fogli oppure per forarli e metterli in un raccoglitore.

Alla fine di ogni pagina, il programma ne stampa il numero ed invia un form feed in modo che la stampa sia corretta su tutti i tipi di stampante, però per formattazioni particolari, è possibile evitare questa possibilità ponendo un «+» all'inizio della stringa di controllo, ad esempio così:

pg151 +6610 pippo

stampando «pippo» con 66 linee per pagina, 10 spazi di margine e utilizzando la paginazione «assoluta», cioè lasciando il file esattamente com'è, senza stampare form feed alla fine delle pagine né numerarle.

Ho reso possibile questa opzione per-

#### SOFTWARE MS-DOS

ché molti file Unix hanno le pagine già numerate e contenenti il corretto numero di linee, perciò non è necessario elaborarle ulteriormente.

Se si desidera solo escludere la numerazione delle pagine, ma lasciare form feed come separatore di pagina, è possibile porre un «-» sulla stringa di controllo, così:

pg151 -5508 pippo

in modo da stampare il solito file quando questo ha già le pagine numerate, ma con un numero di linee per pagine diverso da quello standard che è 66.

Quando «pippo» contiene già form feed come separatori di pagina, ed è quindi necessario evitare di stamparli due volte, è possibile utilizzare l'opzione «+» unita ad un numero di linee per pagina certamente superiore a quello effettivo, in modo che «PG151» prenda appunto gli «ff» come separatori:

pg151 +9910 pippo

risolve questo caso piuttosto anomalo, permettendo di stampare «pippo» utilizzando i form feed interni come separatori di pagina, senza tenere conto della effettiva lunghezza di queste ultime.

Le altre opzioni possibili, che vanno poste rigorosamente alla fine della stringa di controllo sono:

c: permette di stampare in compresso anche se il numero di caratteri per riga è inferiore a 80

#### p: manda in stampa solo le pagine pari d: manda in stampa solo quelle dispari.

Quindi

pg151 5510c pippo

stampa in compresso il file «pippo» mentre:

pg151 +6610cd

provvede a stampare (sempre in compresso...) le sole pagine dispari del file evitando di numerare le pagine e di porre form feed come terminatori di pagina.

#### **Note**

La versione del programma che vedete è adatta per MS-DOS, se però desiderate utilizzarla sotto un sistema operativo diverso, è sufficiente cancellare la prima linea eliminando la:

#define MSDS 1

in questo caso non verranno più inviati caratteri di controllo per la stampa su 132 colonne e ovviamente il file non sarà più inviato sull'unità «prn», ma verranno creati 2 file chiamati «pari» e «dispari» che conterranno le pagine corrispondenti.

Naturalmente, l'opzione «c» viene riconosciuta anche se il programma gira sotto Unix però agisce in modo diverso, perciò è necessario specificare un margine sinistro corretto.

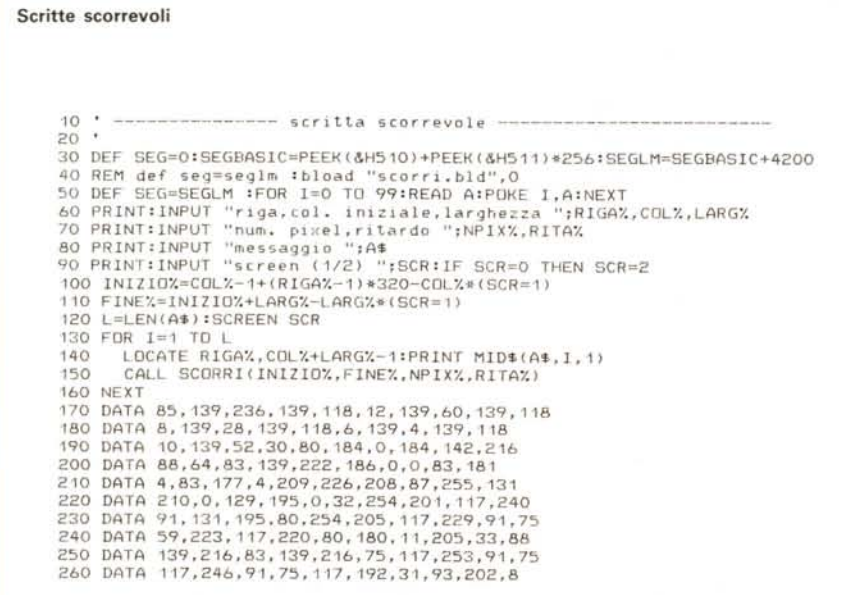

Per un buon utilizzo del programma è necessario lasciare un foglio bianco all'inizio del modulo in modo da posizionare correttamente la carta per la stampa delle pagine pari, ed è consigliabile evitare l'uso di spooler di stampa sotto MS-DOS, dato che in ogni caso si dovrà aspettare la fine del programma dovendo girare il blocco di fogli per procedere alla stampa della facciata posteriore.

Purtroppo, il panorama dei word processor è vasto e pochi sono compatibili tra loro, perciò adattare «PG151» in modo che li riconosca tutti sarebbe un lavoro «biblico» con scarse possibilità di riuscita

Se il testo è ASCII, non ci sono problemi, io utilizzo da alcuni mesi il programma su un sistema Unix con ottimo successo, dato che posso elaborare ulteriormente il risultato con le varie utility di stampa presenti sotto questo sistema operativo («pr», «nroff», «cat»...) ottenendo stampe complete e di buon livello qualitativo.

## Scritte scorrevoli anche in Basic

#### di Andrea Patelli - Livorno

Ho molto apprezzato la routine in Assembler 8086 che inserita nel programma in Turbo Pascal di Giovanni Benintende permetteva di far scorrere pixel per pixel una scritta a piacere.

Perché non fare partecipi di questa piacevole possibilità anche i cultori del Basic? Certamente le difficoltà sono un poco superiori, ma non insormontabili.

Il programma Basic inizia con la definizione del segmento in cui caricare da disco tramite BLOAD o dalle istruzioni DATA tramite POKE la routine in codice macchina. Il segmento viene scelto dopo la fine dell'area allocata dal GWBA-SIC o BASICA memorizzata nelle locazioni 510 e 511 (hex). Per il resto il programma Basic si commenta da solo.

Come si vede qualche variazione rispetto al programma in Pascal è stata necessaria. Infatti ho dovuto inserire il prelievo dallo STACK dei 4 parametri passati dalla CALL ed anche un Check della tastiera per verificare l'eventuale battuta del Ctrl-C.

Infatti in caso di parametri non ortodossi senza questa possibilità talvolta non rimane altro che spegnere il PC dopo aver contemplato sul video le cose più strane. MC

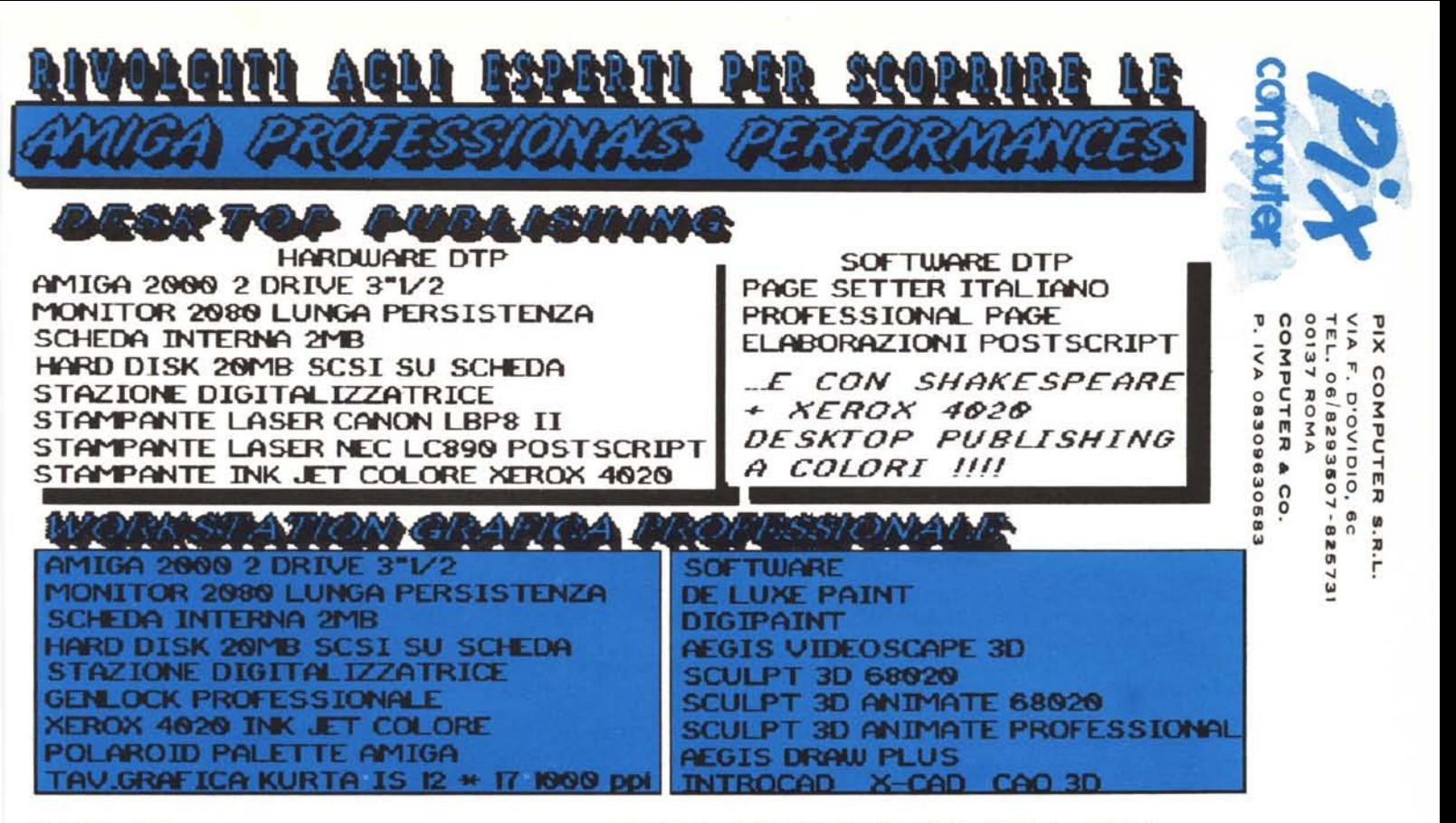

TAVOLETTE GRAFICHE KURTA: AMIGA 500 AMIGA 500 + MONITOR 1084 .......1590000 PENMOUSE 6"\*9" 200 PPI .........250000 AMIGA 2000 SENZA MONITOR........1950000 SERIE IS 8.5"\*11" 1000 PPI .....790000 AMIGA 2000 2 DRIVE 3"1/2 ......2190000 SERIE IS 12"\*12" 1000 PPI ......990000 SERIE IS 12"\*17" 1000 PPI .....1690000 ESPANSIONE 512K INTERNA A500 ....180000 ESPANSIONE 1MB INTERNA A1000 ....490000 PENNA A DUE BOTTONI ...........290000 ESPANSIONE 2MB EST. A500/A1000 ...850000 CURSORE A 4 BOTTONI ............290000 ESPANSIONE 2MB INTERNA A2000 ....650000 CAVO E SOFTWARE PER AMIGA ......110000 DISK DRIVE 3"1/2 EST. A500/A1000 .330000 STAMPANTI: DISK DRIVE 3"1/2 INTERNO A2000 ..250000 PANASONIC KX-P1081 80COL 120CPS 590000 HARD DISK 20MB EST. A500/A1000 ..1150000 NEC P2200 80COL 216CPS 24 AGHI..990000 HARD CARD 20MB SCSI A2000 ......1150000 NEC P6 80COL 216CPS 24 AGHI....1350000 NEC P6 KIT COLORE ............1490000 HARD CARD 20MB MS-DOS A2000 .....850000 HARD CARD 40MB MS-DOS A2000 ....1150000 NEC P7 136COL 216CPS 24 AGHI ..1650000 SCHEDA JANUS XT A2000 ...........990000 NEC P7 136COL 216CPS 24 AGHI ..1790000 KIT SOSTITUZIONE MOTOROLA 68010 ..99000 XEROX 4020 INK JET COLORE .....3450000 SCHEDA 68020 + 68881 16MHZ .....1650000 CANON LBP8 II LASER 8PPM ... TELEFONARE AMIGA-EYE A500/A1000/A2000 ......150000 NEC LC890 LASER POSTSCRIPT . TELEFONARE HARD COPIER SHINKO ........TELEFONARE VD AMIGA FRAMEGRABBER ..........850000 STAZIONE DIGITALIZZATRICE (DIGI-VIEW + POLAROID PALETTE PER AMIGA ....3450000 TELECAMERA PANASONIC WV1410 + STATIVO SOFTWARE ORIGINALE: PROFESSIONALE) ................1290000 SHAKESPEARE, CITY DESK, PAGE SETTER, PAGE AMIGA SOUND A500/A1000/A2000 ....150000 PROFESSIONAL, FORMS IN FLIGHT, INTROCAD, INTERFACCIA MIDI A500/A1000/A2000 99000 X-CAD. CAO 3D. DPAINT II. DIGIPAINT. AEGIS GENLOCK 8702 CVBS A500/A2000 ....750000 VIDEOSCAPE 3D. SCULPT 3D. SCULPT ANIMATE GENLOCK PROFESSIONALE ..........850000 SERIE COMPLETA AEGIS E MOLTI ALTRI. LA PIX COMPUTER S.R.L. E' UNA SOCIETA' CHE SI OCCUPA DI CONSULENZA E VENDITA DI

WORKSTATION GRAFICHE BASATE SU COMMODORE AMIGA 2000. ED ORGANIZZA CORSI DI COMPUTER GRAFICA IN QUALITA' DI COMMODORE COMPUTER CENTER. A RICHIESTA SI INVIANO LISTINI (ANCHE PER RIVENDITORI), SI INOLTRANO OFFERTE E PREVENTIVI SU WORKSTATION GRAFICHE COMPLETE "CHIAVI IN MANO". E' POSSIBILE RICHIEDERE SCHEDE TECNICHE DEI PRODOTTI D'INTERESSE. CONSULTATECI AI TEL.06/8293507-825731. SPEDIZIONI IN CONTRASSEGNO IN TUTTA ITALIA-I PREZZI COMPRENDONO L'IVA 18%.